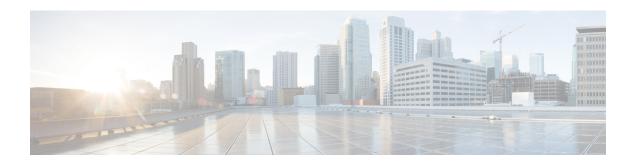

# **IPv6 Source Specific Multicast Mapping**

Source-specific multicast (SSM) SSM mapping for IPv6 supports both static and dynamic Domain Name System (DNS) mapping for MLD version 1 receivers. This feature allows deployment of IPv6 SSM with hosts that are incapable of providing MLD version 2 support in their TCP/IP host stack and their IP multicast receiving application.

- Finding Feature Information, on page 1
- Information About IPv6 Source Specific Multicast Mapping, on page 1
- How to Configure IPv6 Source Specific Multicast Mapping, on page 2
- Configuration Examples for IPv6 Source Specific Multicast Mapping, on page 3
- Additional References, on page 4
- Feature Information for IPv6 Source Specific Multicast Mapping, on page 5

## **Finding Feature Information**

Your software release may not support all the features documented in this module. For the latest caveats and feature information, see Bug Search Tool and the release notes for your platform and software release. To find information about the features documented in this module, and to see a list of the releases in which each feature is supported, see the feature information table at the end of this module.

Use Cisco Feature Navigator to find information about platform support and Cisco software image support. To access Cisco Feature Navigator, go to <a href="https://www.cisco.com/go/cfn">www.cisco.com/go/cfn</a>. An account on Cisco.com is not required.

# Information About IPv6 Source Specific Multicast Mapping

SSM mapping for IPv6 supports both static and dynamic Domain Name System (DNS) mapping for MLD version 1 receivers. This feature allows deployment of IPv6 SSM with hosts that are incapable of providing MLD version 2 support in their TCP/IP host stack and their IP multicast receiving application.

SSM mapping allows the device to look up the source of a multicast MLD version 1 report either in the running configuration of the device or from a DNS server. The device can then initiate an (S, G) join toward the source.

# **How to Configure IPv6 Source Specific Multicast Mapping**

## **Configuring IPv6 SSM**

When the SSM mapping feature is enabled, DNS-based SSM mapping is automatically enabled, which means that the device will look up the source of a multicast MLD version 1 report from a DNS server.

You can configure either DNS-based or static SSM mapping, depending on your device configuration. If you choose to use static SSM mapping, you can configure multiple static SSM mappings. If multiple static SSM mappings are configured, the source addresses of all matching access lists will be used.

## Before you begin

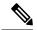

Note

To use DNS-based SSM mapping, the device needs to find at least one correctly configured DNS server to which the device can be directly attached.

#### **SUMMARY STEPS**

- 1. enable
- 2. configure terminal
- 3. ipv6 mld [vrf vrf-name] ssm-map enable
- 4. no ipv6 mld [vrf vrf-name] ssm-map query dns
- 5. ipv6 mld [vrf vrf-name] ssm-map static access-list source-address
- 6. end
- 7. show ipv6 mld [vrf vrf-name] ssm-map [source-address]

### **DETAILED STEPS**

|        | Command or Action                       | Purpose                                           |  |
|--------|-----------------------------------------|---------------------------------------------------|--|
| Step 1 | enable                                  | Enables privileged EXEC mode.                     |  |
|        | Example:                                | • Enter your password if prompted.                |  |
|        | Device> enable                          |                                                   |  |
| Step 2 | configure terminal                      | Enters global configuration mode.                 |  |
|        | Example:                                |                                                   |  |
|        | Device# configure terminal              |                                                   |  |
| Step 3 | ipv6 mld [vrf vrf-name] ssm-map enable  | Enables the SSM mapping feature for groups in the |  |
|        | Example:                                | configured SSM range.                             |  |
|        | Device(config)# ipv6 mld ssm-map enable |                                                   |  |

|        | Command or Action                                                      | Purpose                           |
|--------|------------------------------------------------------------------------|-----------------------------------|
| Step 4 | no ipv6 mld [vrf vrf-name] ssm-map query dns                           | Disables DNS-based SSM mapping.   |
|        | Example:                                                               |                                   |
|        | Device(config) # no ipv6 mld ssm-map query dns                         |                                   |
| Step 5 | ipv6 mld [vrf vrf-name] ssm-map static access-list source-address      | Configures static SSM mappings.   |
|        | Example:                                                               |                                   |
|        | Device(config)# ipv6 mld ssm-map static<br>SSM_MAP_ACL_2 2001:DB8:1::1 |                                   |
| Step 6 | end                                                                    | Returns to privileged EXEC mode.  |
|        | Example:                                                               |                                   |
|        | Device(config-if)# end                                                 |                                   |
| Step 7 | show ipv6 mld [vrf vrf-name] ssm-map [source-address]                  | Displays SSM mapping information. |
|        | Example:                                                               |                                   |
|        | Device# show ipv6 mld ssm-map                                          |                                   |

# Configuration Examples for IPv6 Source Specific Multicast Mapping

## **Example: IPv6 SSM Mapping**

```
Device# show ipv6 mld ssm-map 2001:DB8::1

Group address : 2001:DB8::1

Group mode ssm : TRUE

Database : STATIC

Source list : 2001:DB8::2
2001:DB8::3

Device# show ipv6 mld ssm-map 2001:DB8::2

Group address : 2001:DB8::2

Group mode ssm : TRUE

Database : DNS

Source list : 2001:DB8::3
2001:DB8::3
2001:DB8::1
```

# **Additional References**

## **Related Documents**

| Related Topic                    | Document Title                               |  |
|----------------------------------|----------------------------------------------|--|
| IPv6 addressing and connectivity | IPv6 Configuration Guide                     |  |
| Cisco IOS commands               | Cisco IOS Master Commands List, All Releases |  |
| IP multicast commands            | Cisco IOS IP Multicast Command Reference     |  |
| IPv6 commands                    | Cisco IOS IPv6 Command Reference             |  |
| Cisco IOS IPv6 features          | Cisco IOS IPv6 Feature Mapping               |  |

## **Standards and RFCs**

| Standard/RFC  | Title        |
|---------------|--------------|
| RFCs for IPv6 | IPv6<br>RFCs |

## **MIBs**

| MIB | MIBs Link                                                                                                    |
|-----|----------------------------------------------------------------------------------------------------|
|     | To locate and download MIBs for selected platforms, Cisco IOS releases, and feature sets, use Cisco MIB Locator found at the following URL: |
|     | http://www.cisco.com/go/mibs                                                                                                    |

## **Technical Assistance**

| Description                                                                                                    | Link |
|----------------------------------------------------------------------------------------------------|------|
| The Cisco Support and Documentation website provides online resources to download documentation, software, and tools. Use these resources to install and configure the software and to troubleshoot and resolve technical issues with Cisco products and technologies. Access to most tools on the Cisco Support and Documentation website requires a Cisco.com user ID and password. |      |

# Feature Information for IPv6 Source Specific Multicast Mapping

The following table provides release information about the feature or features described in this module. This table lists only the software release that introduced support for a given feature in a given software release train. Unless noted otherwise, subsequent releases of that software release train also support that feature.

Use Cisco Feature Navigator to find information about platform support and Cisco software image support. To access Cisco Feature Navigator, go to www.cisco.com/go/cfn. An account on Cisco.com is not required.

Table 1: Feature Information for IPv6 Source Specific Multicast Mapping

| Feature Name                              | Releases                                                                       | Feature Information                                                                                                    |
|-------------------------------------------|--------------------------------------------------------------------------------|----------------------------------------------------------------------------------------------------|
| IPv6 Source Specific Multicast<br>Mapping | 12.2(33)SRA<br>12.2(18)SXE<br>12.4(2)T<br>Cisco IOS XE Release 2.1<br>15.0(1)S | This feature allows deployment of IPv6 SSM with hosts that are incapable of providing MLD version 2 support in their TCP/IP host stack and their IP multicast receiving application.  The following commands were introduced or modified: ipv6 mld ssm-map enable, ipv6 mld ssm-map query dns, ipv6 mld ssm-map static, show ipv6 mld ssm-map. |

Feature Information for IPv6 Source Specific Multicast Mapping